# DiaDraw GameplayRecorder ANE

Manual

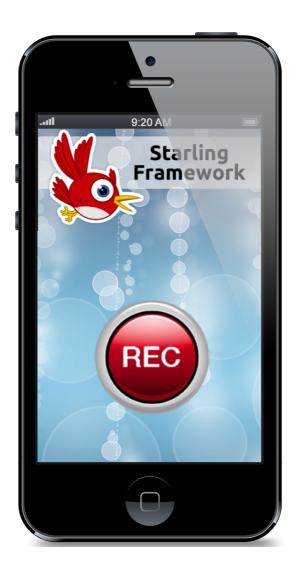

© 2014 DiaDraw

## Contents

| Ι.  | What is DiaDrawGameplayRecorder.ane?               |    |
|-----|----------------------------------------------------|----|
|     | How do you use DiaDrawGameplayRecorder.ane?        | 5  |
| II. | Example Code                                       | 7  |
|     | Instantiate GameplayRecorder                       | 7  |
|     | Start recording a video                            | 7  |
|     | Implement captureCallback - example using Starling | 9  |
|     | Pause a recording                                  | 9  |
|     | Resume a paused recording                          | 9  |
|     | Finish recording and save video                    | 9  |
|     | Get notified when the video file has been saved    | 10 |
|     | Process errors                                     | 10 |
| .   | API                                                | 11 |
|     | GameplayRecorder class                             | 11 |
|     | GameplayRecorderEvent class                        | 13 |
|     | VideoSettings class                                | 14 |
|     | CaptureCallback function                           | 17 |
| IV. | Questions?                                         | 18 |
| V.  | What else is out there? 18                         |    |
| VI. | Thank you 18                                       |    |

## What is DiaDrawGameplayRecorder.ane?

## What does it do?

**DiaDrawGameplayRecorder.ane** is an AIR Native Extension for iOS which allows you to make a video recording of the screen of your app (or anything that can be drawn to a bitmap) and mix in pre-recorded sound. You have the option of encoding the videos with H.256 or JPEG and selecting video quality. See <u>VideoSettings</u> for full details.

## How do you use DiaDrawGameplayRecorder.ane?

Include DiaDrawGameplayRecorder.ane in your Flash or Flex project.

Create an instance of the <u>GameplayRecorder</u> class (<u>com.diadraw.extensions.GameplayRecorder</u>) and use that to start, pause, resume or stop a recording.

You have full control over what is recorded in the video: in order to send a frame to the ANE to encode, you get your app to draw the frame data into a BitmapData object. This happens in a callback function, implemented by you, that the ANE will call at your chosen frame rate. This is what the callback should look like:

```
private function drawCallback( _bmp : BitmapData ):void
{
     //draw something in the _bmp
}
```

The name of this callback function is passed as a parameter to <u>startRecording()</u>. As a general rule try to keep code in the callback as simple and as fast as possible, as it will be executed quite often (at your chosen video frame rate).

Before you start a recording, make an instance of the <u>VideoSettings</u> class (<u>com.diadraw.extensions.VideoSettings</u>) and leave it set up by default or modify how your video should be recorded. VideoSettings lets you set:

- video frame size
- frame rate of the recorded video
- average video bit rate
- type of video encoding
- video encoding quality
- the path to an audio file, if you want to mix sound; and the following audio settings:

- audio sample rate
- audio bit rate
- number of audio channels
- video composition quality of the mixed video
- offset in seconds, if you need the sound to start at a certain point in the video
- audio looping and cut-off

Choose a name and path for your video file and call <u>startRecording()</u> on your GameplayRecorder instance. When you are ready to finish recording, decide whether you would also like a copy saved to the device's Camera Roll and call <u>finishRecording()</u>.

Listen for <u>GameplayRecorderEvent.VIDEO\_SAVED</u> to get notified when the video file has been written successfully.

Listen for GameplayRecorderEvent.ERROR to get notified about any issues during the recording or saving.

## **Example Code**

Tip: You will find a complete example in the companion app GameplayRecorderTestAppStarling. See Game.as for setting up a video recording and GameplayRecorderTestAppStarling.as for an example of setting up a Starling stage.

#### Instantiate GameplayRecorder

#### Start recording a video

```
private function startRecording() : void
     // 1. Get the path to the file where the video should be saved
     // Make sure any subfolders already exist:
     var subDir: File = File.documentsDirectory.resolvePath( SAVED_VIDEO_SUBFOLDER );
     if ( !subDir.exists )
     {
            subDir.createDirectory();
     }
     // 2. ... and the optimal video size,
     // based on the container size and the video codec
     // When using VideoCodecH264 the video width must be one of the
     // standard video widths: 320, 640, etc.
     // When using VideoCodecJpeg both the width and the height of the video
     // must be one of the standard ones.
     var videoCodec : Number = VideoSettings.VideoCodecJpeg; //VideoCodecH264;
     var videoSize : Point = VideoSettings.getStandardVideoSize(
                                stage.stageWidth, stage.stageHeight, videoCodec );
     // 3. If the video size isn't the same as the container's,
         decide whether we want the container centered in the video frame
     11
          (or offset in any way)
     var containerOffsetInFrame : Point = new Point();
     // 4. Configure the rest of the video settings
     var videoSettings : VideoSettings = new VideoSettings();
     videoSettings.videoCodec = videoCodec;
     // Can be VideoSettings.VideoCodecH264 or VideoCodecJpeg.
```

```
videoSettings.jpegQuality = 0.5;
// Takes values between 0.0 and 1.0. Specifies JPEG coded quality.
// Only has effect for videoSettings.videoCodec set to
// VideoSettings.VideoCodecJpeg.
videoSettings.h264Quality = VideoSettings.H264Main32;
// Only has effect for videoSettings.VideoCodec set to
// VideoSettings.VideoCodec264
11
                          Takes the following values:
11
                          VideoSettings.H264Baseline30
11
                          VideoSettings.H264Baseline31
11
                          VideoSettings.H264Baseline41
11
                          VideoSettings.H264Main30
11
                          VideoSettings.H264Main31
11
                          VideoSettings.H264Main32
11
                          VideoSettings.H264Main41
                          VideoSettings.H264High40 // Supported on iOS 6 and
// later, defaults to VideoSettings.H264Baseline30 on earlier iOS versions
11
                          VideoSettings.H264High41 // Supported on iOS 6 and
// later, defaults to VideoSettings.H264Baseline30 on earlier iOS versions
videoSettings.framesPerSecond = 15;
                                             // Frames per second
videoSettings.videoAverageBitRate = 960000; // H264 only, bits per second
// This sets the quality preset to be used if the video
// is mixed with sound after it's been recorded
// Use one of the following:
// VideoSettings.VideoCompositionPresetLowQuality
// VideoSettings.VideoCompositionPresetMediumQuality
// VideoSettings.VideoCompositionPresetHighestQuality
videoSettings.videoCompositionQuality =
                          VideoSettings.VideoCompositionPresetHighestQuality;
// Optional audio settings
//var inputAudioFile : File =
      File.applicationDirectory.resolvePath( "assets/exam piece.m4a" );
//videoSettings.inputAudioFilePath = inputAudioFile.nativePath;
// Use this, in order to disable mixing of sound
videoSettings.inputAudioFilePath = null;
videoSettings.audioOffsetSeconds = 0;//5;
videoSettings.loopAudio = false;
videoSettings.cutOffAudioAtEndOfVideo = true;
// Set saveDebugFrames to true to have every 10th frame saved to CameraRoll
// for debugging purposes only
var saveDebugFrames : Boolean = false;
if ( m screenRecorder.startRecording(
      videoSize.x,
      videoSize.y,
      videoSettings,
      captureCallback, //callback function where the drawing happens
      saveDebugFrames ) )
{
      m isRecording = true;
      trace("Recording in progress...");
```

```
www.diadraw.com
```

```
}
else
{
   trace("ERROR: Could not start recording");
}
```

#### Implement captureCallback - example using Starling

```
private function captureCallback( _bmp : BitmapData ) : void
{
     //ask Starling to draw the stage into the bitmap
     stage.drawToBitmapData( _bmp );
}
```

#### Pause a recording

```
private function pauseRecording() : void
{
    m_screenRecorder.pauseRecording();
    trace("Pausing...");
}
```

#### **Resume a paused recording**

```
private function restartRecording() : void
{
    m_screenRecorder.restartRecording();
    trace("Resuming...");
}
```

#### Finish recording and save video

```
private function finishRecording() : void
{
     // Note: You can save the file to a path of your choice and/or to Camera Roll.
     // You can also choose not to save it anywhere -
     // a bit pointless, but it's an option.
     // 1. If you want the file saved to a specific path,
     //\ensuremath{\left/ \right.} pass that path as the second argument
     // in the m screenRecorder.finishRecording() call.
     // If you don't want to save the file to a specific path,
     // leave that second argument out:
     // m screenRecorder.finishRecording( true )
     // will only save a copy to Camera Roll.
     // 1.1. If saving the file to a path of your choice,
     // make sure any subfolders on that path already exist:
     var subDir : File = File.documentsDirectory.resolvePath( "diadraw/videos" );
     if ( !subDir.exists )
      {
            subDir.createDirectory();
      }
     // 1.2. Get the full path to the file, including the file name.
     var videoFile : File =
            File.documentsDirectory.resolvePath( "diadraw/videos/screenCast.mp4" );
     var saveVideoToPath : String = videoFile.nativePath;
```

```
// 2. Do you want a copy in Camera Roll?
var saveVideoToCameraRoll : Boolean = true;
// 3. Now call finishRecording() in the ANE:
m_screenRecorder.finishRecording( saveVideoToCameraRoll, saveVideoToPath );
m_isRecording = false;
trace("Saving video file...");
}
```

Get notified when the video file has been saved

```
private function onVideoSaved( _event : GameplayRecorderEvent ) : void
{
    trace("Video saved");
    m_hasRecordedVideo = true;
}
```

#### **Process errors**

```
private function onScreenCastError( _event : GameplayRecorderEvent ) : void
{
     // deal with errors from the native extension
     trace( "ScreenCastNativeExtension error: " + _event.message );
}
```

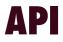

## GameplayRecorder class

Package com.diadraw.extensions

```
GameplayRecorder() constructor
public function GameplayRecorder( target : IEventDispatcher = null )
```

Creates a new instance of GameplayRecorder.

## isSupported() method

public function isSupported() : Boolean

Checks if screen recording is supported on the current platform.

### startRecording() method

public function startRecording( \_\_videoWidth

```
_videoWidth : int,
_videoHeight : int,
_videoSettings : VideoSettings,
_captureCallback : Function,
_saveDebugFrames : Boolean = false ) : Boolean
```

Starts the video recording.

#### **Parameters**

\_videoWidth - the width of the final video

\_videoHeight - the height of the final video

\_videoSettings, see com.diadraw.extensions.VideoSettings

\_captureCallback - a function called every frame to provide the BitmapData for that frame; see CaptureCallback function for details.

\_saveDebugFrames - optional, default is false; set to true to have every 10th frame output to camera roll for inspection

#### Returns

true if the recording has started successfully, false otherwise.

#### See also

<u>VideoSettings.getStandardVideoSize()</u> for picking an optimal video size for your chosen encoder.

## restartRecording() method

public function restartRecording() : void

Resumes a paused video recording. Listen for GameplayRecorderEvent.RECORDING\_RESUMED to get notified when the video recording has started.

```
pauseRecording() method
```

#### public function pauseRecording() : void

Pauses the video recording. Listen for <u>GameplayRecorderEvent.RECORDING\_PAUSED</u> to get notified when the video recording has paused successfully.

### finishRecording() method

public function finishRecording( \_shouldSaveToCameraRoll : Boolean = false, \_saveFileToPath : String = null ) : void

Stops the recording and saves the video to a file. Listen for <u>GameplayRecorderEvent.VIDEO\_SAVED</u> to get notified when the video file has been written successfully.

#### **Parameters**

**\_\_shouldSaveToCameraRoll** - optional; set to true to have the video saved to Camera Roll, as well as to the path specified in <a href="startRecording">startRecording();</a>

**\_\_saveFileToPath** - optional; set to the path where you would like the video file to be stored (other than in camera roll).

## GameplayRecorderEvent class

package com.diadraw.extensions

## GameplayRecorderEvent.VIDEO SAVED event type

Emitted when the video file has finished saving.

GameplayRecorderEvent.RECORDING\_PAUSED event type Emitted when the recording of the video has been paused.

### GameplayRecorderEvent.RECORDING RESUMED event type

Emitted when a paused video recording has been resumed.

## GameplayRecorderEvent.ERROR event type

Emitted when there has been a problem with the video recording. Check the GameplayRecorderEvent **message** property for details on the problem.

## GameplayRecorderEvent.INFO event type

Listen to this event to get information at various points of the recording. Check the GameplayRecorderEvent **message** property for details.

#### message property

message : String
Contains information about the event.

## **VideoSettings class**

package com.diadraw.extensions

getStandardVideoSize() static method

public static function getStandardVideoSize( \_\_preferredWidthPix : Number,

\_preferredHeightPix : Number,

videoCodec : Number ) : Point

Chooses an optimal video frame size for a given codec. The result size is the closest possible to a preferred frame size you specify.

#### **Parameters**

\_preferredWidthPix - your preferred frame width in pixels \_preferredHeightPix - your preferred frame height in pixels \_videoCodec - the video codec you will use, possible values: VideoSettings.VideoCodecH264 or VideoSettings.VideoCodecJpeg

#### Returns

A **flash.geom.Point** object, where flash.geom.Point.x represents the video frame **width** and flash.geom.Point.y represents the video frame **height.** 

### VideoSettings() constructor

public function VideoSettings(

| _frameW                 | : int = DEFAULT_FRAME_W,                      |
|-------------------------|-----------------------------------------------|
| _frameH                 | : int = DEFAULT_FRAME_H,                      |
| framesPerSecond         | : int = DEFAULT_FRAMES_PER_SECOND,            |
| videoAverageBitRate     | : int = DEFAULT_VIDEO_AVG_BIT_RATE,           |
| audioSampleRate         | : Number = DEFAULT AUDIO SAMPLE RATE,         |
| _audioBitRate           | : int = DEFAULT_AUDIO_BIT_RATE,               |
| audioChannels           | : int = DEFAULT_AUDIO_CHANNELS,               |
| videoCodec              | : Number = DEFAULT_VIDEO_CODEC,               |
| _jpegQuality            | : Number = DEFAULT_JPEG_QUALITY,              |
| _h264Quality            | : Number = DEFAULT_H264_QUALITY,              |
| videoCompositionQuality | : Number = DEFAULT_VIDEO_COMPOSITION_QUALITY, |
| inputAudioFilePath      | : String = null,                              |
| _audioOffsetSeconds     | : int = 0,                                    |
| loopAudio               | : Boolean = true,                             |
| cutOffAudioAtEndOfVideo | : Boolean = <b>true</b> )                     |

Creates an instance of VideoSettings.

#### Parameters

**\_frameW** - width of the recorded video in pixels; default value: DEFAULT\_FRAME\_W = 640 pixels

\_frameH - width of the recorded video in pixels; default value: DEFAULT\_FRAME\_H = 480 pixels

\_framesPerSecond - frame rate of the recorded video; DEFAULT\_FRAMES\_PER\_SECOND = 10

**\_videoAverageBitRate** - average bit rate of the recorded video; default value: DEFAULT\_VIDEO\_AVG\_BIT\_RATE = 960000

**\_\_audioSampleRate** - sample rate for the audio in the final video, in Herz; default value: 12000.0 Hz; has effect only when \_\_inputAudioFilePath is set to a valid file

**\_\_audioBitRate** - bit rate per audio channel; default value = DEFAULT\_AUDIO\_BIT\_RATE = 64000; has effect only when \_\_inputAudioFilePath is set to a valid file

**\_\_audioChannels** - number of audio channels in the final video; default value = DEFAULT\_AUDIO\_CHANNELS = VideoSettings.AudioChannelsStereo; has effect only when \_\_inputAudioFilePath is set to a valid file

**\_videoCodec** - encoder to be used for the recorded video; choose between VideoSettings.VideoCodec264 and VideoSettings.VideoCodecJpeg; default value = DEFAULT\_VIDEO\_CODEC = VideoSettings.VideoCodec264

**\_jpegQuality** - quality of the JPEG encoding, where 0 = lowest quality 1.0 = highest quality; default value: DEFAULT\_JPEG\_QUALITY = 0.3; has effect only when videoCodec is set to VideoSettings.VideoCodecJpeg;

**\_h264Quality** - quality of the H.264 encoding; see the h264Quality property for a list of values; default value: DEFAULT\_H264\_QUALITY = H264Baseline30; has effect only when videoCodec is set to VideoSettings.VideoCodec264;

**\_videoCompositionQuality** - quality preset to be used if the video is mixed with sound after it's been recorded; default value: DEFAULT\_VIDEO\_COMPOSITION\_QUALITY = VideoCompositionPresetMediumQuality; has effect only when \_inputAudioFilePath is set to a valid file

**\_inputAudioFilePath** - path to a local audio file (.mp3, .wav, .m4a) to be mixed in the final video; default value: null = no audio

**\_\_audioOffsetSeconds** - offset in seconds from the start of the video file where audio shoud begin; default value: 0 seconds; has effect only when \_\_inputAudioFilePath is set to a valid file

**\_loopAudio** - a flag, determining whether the audio file should be looped if it's shorter than the final video; defaul value: true; has effect only when \_inputAudioFilePath is set to a valid file

**\_\_cutOffAudioAtEndOfVideo** - a flag, determining whether an audio file, which is longer than the final video, should be cut off at the end of the video; defaul value: true; has effect only when \_\_inputAudioFilePath is set to a valid file

## frameWidth property

frameWidth : int
Width of the recorded video in pixels. See getStandardVideoSize() for choosing an optimal video size.

## frameHeight property frameHeight : int

Height of the recorded video in pixels. See <u>getStandardVideoSize()</u> for choosing an optimal video size.

## videoAverageBitRate property

videoAverageBitRate : int
Average bit rate of the recorded video.

## audioSampleRate property

audioSampleRate : Number
A sample rate, in hertz, expressed as a floating point value.
Has effect only when inputAudioFilePath is set to a valid file.

## audioBitRate property

audioBitRate : int
Bit rate per audio channel.
Has effect only when inputAudioFilePath is set to a valid file.

## videoCodec property

#### videoCodec : Number Encoder to be used for the recorded video. Possible values:

- VideoSettings.VideoCodec264
- VideoSettings.VideoCodecJpeg.

## jpegQuality property

jpegQuality : Number

**VideoSettings.VideoCodecJpeg** only. Specifies JPEG coded quality. Use values between **0.0** and **1.0**, where 0.0 = lowest quality, 1.0 = highest quality.

## h264Quality property

h264Quality : Number VideoSettings.VideoCodec264 only. Specifies the H.264 encoding quality. Possible values in increasing level of quality:

- VideoSettings.H264Baseline30
- VideoSettings.H264Baseline31
- VideoSettings.H264Baseline41
- VideoSettings.H264BaselineAuto supported on iOS 7 and newer
- VideoSettings.H264Main30
- VideoSettings.H264Main31
- VideoSettings.H264Main32
- VideoSettings.H264Main41
- VideoSettings.H264MainAuto supported on iOS 7 and newer
- VideoSettings.H264High40 supported on iOS 6 and newer
- VideoSettings.H264High41 supported on iOS 6 and newer
- VideoSettings.H264HighAuto supported on iOS 7 and newer

## audioChannels property

#### audioChannels : Number

Determines the audio channel configuration in the recorded video. Has effect only when **inputAudioFilePath** is set to a valid file. Possible values:

- VideoSettings.AudioChannelsMono
- VideoSettings.AudioChannelsStereo.

## framesPerSecond property

#### framesPerSecond : Number

Determines the frame rate of the recorded video in frames per second.

## videoCompositionQuality property

#### videoCompositionQuality : Number

Sets the quality preset to be used if the video is mixed with sound after it's been recorded. Has effect only when **inputAudioFilePath** is set to a valid file. Possible values:

- VideoSettings.VideoCompositionPresetLowQuality
- VideoSettings.VideoCompositionPresetMediumQuality
- VideoSettings.VideoCompositionPresetHighestQuality

## inputAudioFilePath property

inputAudioFilePath : String

Determines the path to the audio file that should be mixed in the video. Leave to null, if you don't want to use audio.

## audioOffsetSeconds property

audioOffsetSeconds : int Offset in seconds from the start of the video file where audio shoud begin. Has effect only when inputAudioFilePath is set to a valid file.

## loopAudio property

loopAudio : Boolean

A flag, determining whether an audio file, which is longer than the final video, should be cut off at the end of the video.

Has effect only when inputAudioFilePath is set to a valid file.

## cutOffAudioAtEndOfVideo property

cutOffAudioAtEndOfVideo : Boolean

A flag, determining whether an audio file, which is longer than the final video, should be cut off at the end of the video.

Has effect only when inputAudioFilePath is set to a valid file.

## CaptureCallback function

This is a function that you must implement in your app, in order to supply GameplayRecorder with video frames for encoding. This is what its signature should look like:

```
function captureCallback( bmp : BitmapData ):void
```

## **Questions?**

Drop us a line at <u>support@diadraw.com</u> if you have any questions about using **DiaDrawGameplayRecorder.ane** or this manual.

## What else is out there?

Find more ANE-related information in our tutorials and articles.

Have a look at the other ANEs on our website.

Have you checked out our Easy Native Extensions eBook yet?

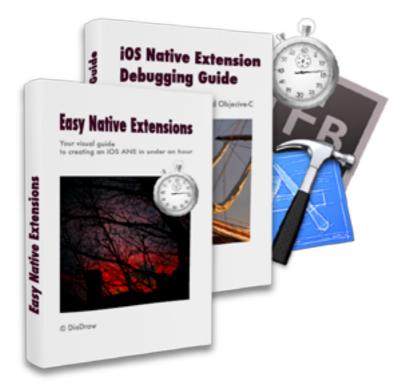

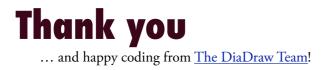